## **SDRconnect** Raspberry Pi Tips & Tricks (Including Remote Controlling a Pi Server)

 $\bullet\bullet\bullet$ 

MacOS - SDRconnect - SDRconnect -- server - 105×32

Last login: Tue Aug 1 15:47:28 on console Steve@StevesMini MacOS % /Applications/SDRconnect.app/Contents/MacOS/SDRconnect --server WARNING: Logging before InitGoogleLogging() is written to STDERR ignore STGPTPF  $\bullet\bullet\bullet$ SDRconnect Network Server (58949c6cd)

Listening on IP address: 0.0.0.0 (Any) Listening on Port: 50000

Found 1 device Opened device S/N: 1700001190

Sample Rate: 2 MSPS Center Frequency: 100 MHz IF Gain Reduction: 40 dB LNA State: 0 IFAGC Mode: Enabled IFAGC SetPoint: -30 dBFS IFAGC Attack: 500 ms IFAGC Decay: 500 ms IFAGC Decay Delay: 200 ms IFAGC Decay Threshold: 5 dB Bias-T Disabled Antenna: 0 RF Notch Disabled DAB Notch Disabled Hardware Control: 1st Client can control the hardware Maximum number of clients: 8

Server started Press CTRL-C to stop the server

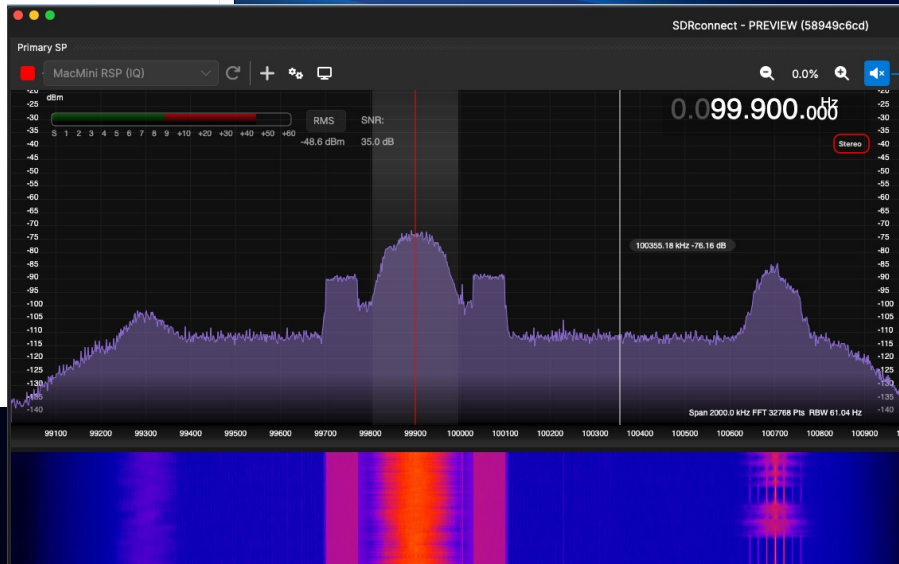

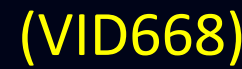

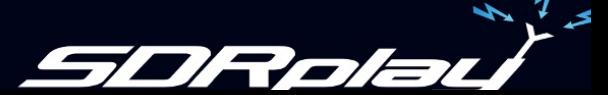

### **Overview**

- Setting up a PATH
	- Simplified Terminal commands
- Remote Login via SSH
	- Starting & Stopping the server remotely
- Updating Applications Menu items
	- Starting the server without using Terminal

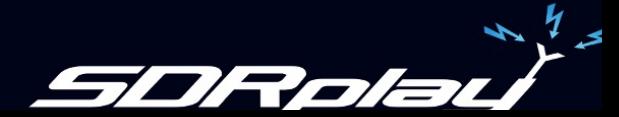

# Setting up \$PATH

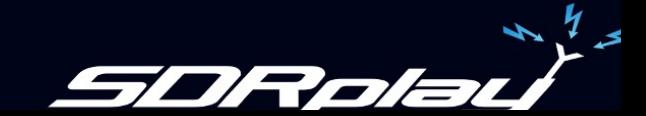

# Setting up a path

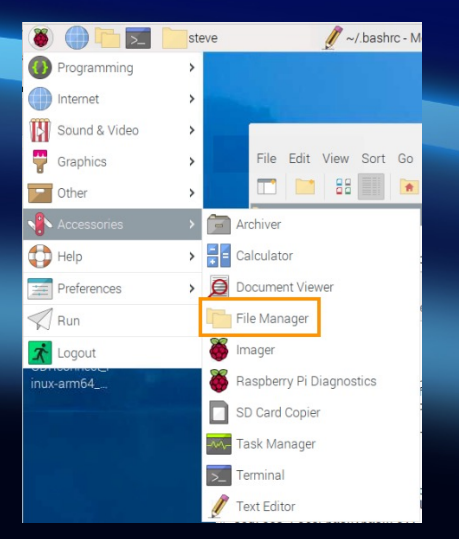

File Edit V

Filesyst downloa

 $\triangleright$  bo

 $\triangleright$  de

 $\blacktriangleright$  etc

 $\overline{b}$ ir $\overline{\phantom{a}}$  $\mathbf{F}$ 

Imedi

mnt

lopt proc

root

sbin bashrc" (3.

 $\triangleright$  run

- Open the File Manager
- From the View menu select "Show Hidden"
- Locate the file .bashrc in your home directory
- Double click on the file to open it

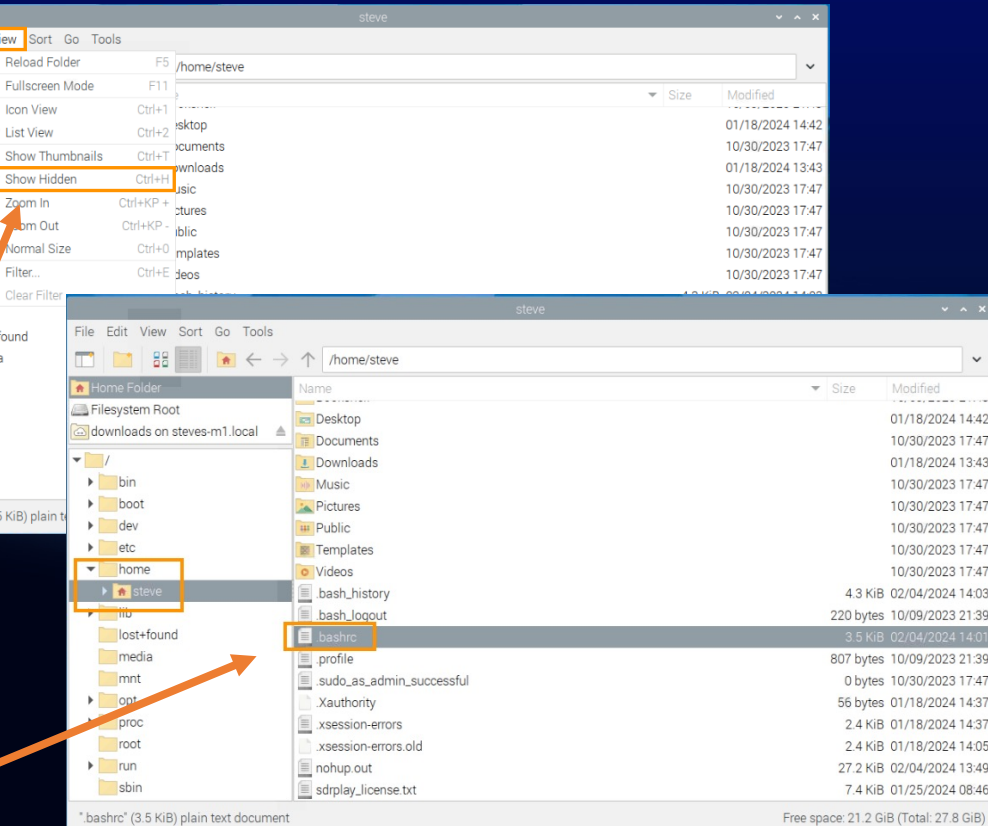

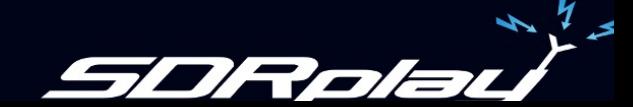

### Setting up a path

- Scroll down to the bottom of the file
- Type this at the very bottom: export PATH=/opt/sdrconnect:\$PATH
- From the File Menu, click on "Save"
- Log out and lob back in, or reboot, for the changes to take effect

```
~/.bashrc - Mousepad
File
    Edit Search View Document Help
max_{\alpha=15} \alpha \alpha \alpha#alias l = 'ls - CF'# Alias definitions.
# You may want to put all your additions into a separate file like
# ~/.bash_aliases, instead of adding them here directly.
# See /usr/share/doc/bash-doc/examples in the bash-doc package.
if \lceil -f \rceil -/.bash aliases ]; then
    . ~/.bash aliases
fi
# enable programmable completion features (you don't need to enable
# this, if it's already enabled in /etc/bash.bashrc and /etc/profile
# sources /etc/bash.bashrc).
if ! shopt -og posix; then
 if [ -f /usr/share/bash-completion/bash_completion ]; then
    . /usr/share/bash-completion/bash completion
  elif [ -f /etc/bash completion ]; then
    . /etc/bash_completion
 fi
fi
export PATH=/opt/sdrconnect:$PATH
```
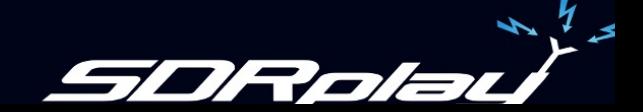

### Running SDRconnect

- SDRconnect / server can now be started from any terminal prompt (no cd or full pathname needed!)
	- SDRconnect
	- SDRconnect --server
- Persistent update, no need to redo after a reboot

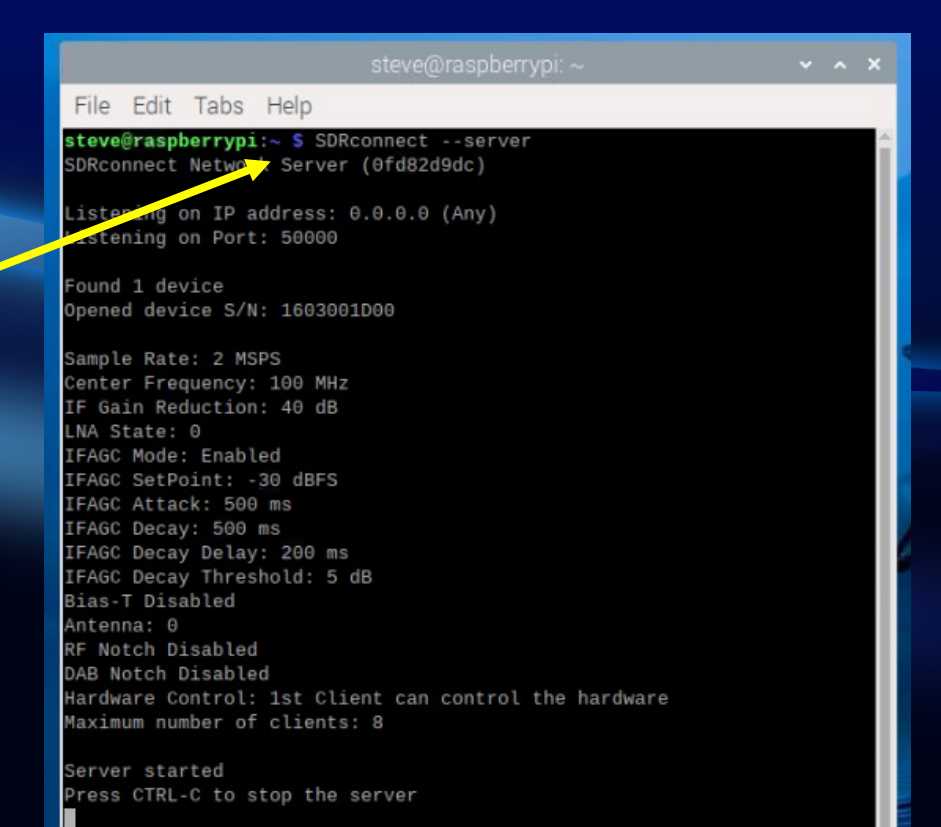

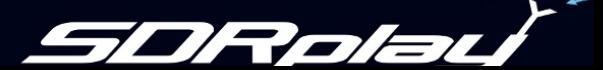

Remote Control the Server

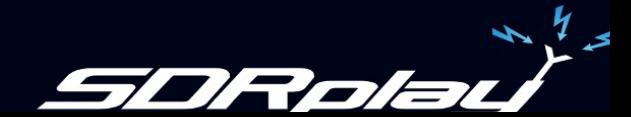

### Remote Controlling an SDRconnect Pi Server

#### Steps:

- Enable SSH on your Pi
- If outside home network set up Port Forwarding
- Login via SSH
- Navigate to /opt/connect
- Start the server
	- You will see server status information
- Start SDRconnect and select the server from Device dropdown as before
	- Or setup server parameters if not already done
- Close using CTRL-C as before

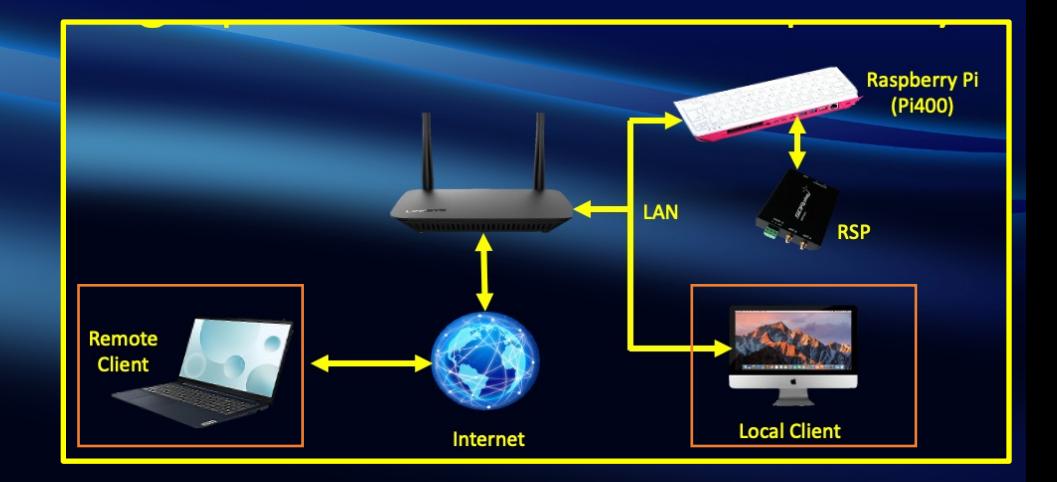

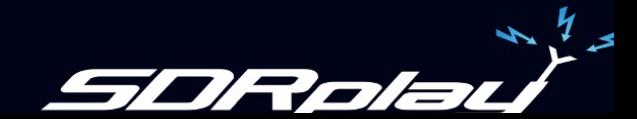

### Enabling SSH

- Select Raspberry Pi Configuration from the menu
- Turn on the SSH toggle on the Services tab
- Click OK

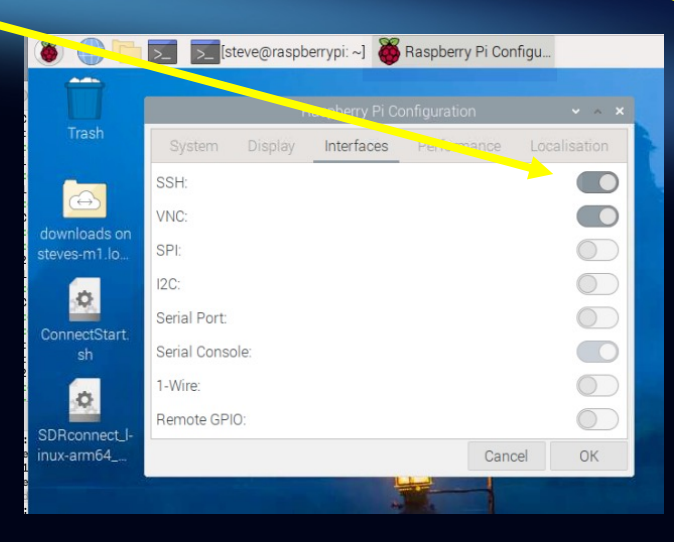

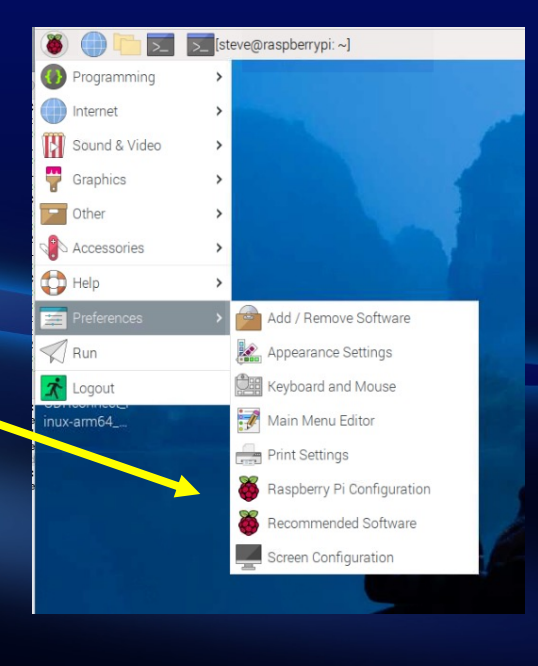

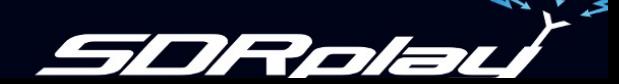

### Logging in with SSH – local LAN

#### On your local LAN:

- Open up a Terminal Window / Command Prompt / Shell Window
- Type ssh <username>@raspberrypi.local
	- Use login username for Pi
	- Use either raspberrypi.local (default), or,
	- Use local IP address
- Enter password when prompted

steve - steve@raspberrypi: ~ - ssh steve@raspberrypi.local - 80×24

Last login: Thu Feb 1 13:20:59 on ttys000 steve@Steves-M1 ~ % ssh steve@raspberrypi.local steve@raspberrypi.local's password:

Linux raspberrypi 6.1.0-rpi4-rpi-v8 #1 SMP PREEMPT Debian 1:6.1.54-1+rpt2 (2023-10-05) aarch64

The programs included with the Debian GNU/Linux system are free software: the exact distribution terms for each program are described in the individual files in /usr/share/doc/\*/copyright.

Debian GNU/Linux comes with ABSOLUTELY NO WARRANTY, to the extent permitted by applicable law. Last login: Thu Feb 1 13:21:33 2024 from 2601:285:4180:7ad0:f035:aa9f:648d:c2f8

Wi-Fi is currently blocked by rfkill. Use raspi-config to set the country before use.

steve@raspberrypi:~ \$

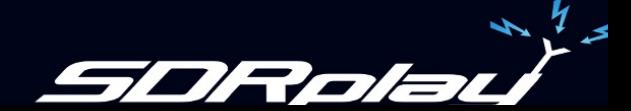

## Logging in with SSH – Over the internet

#### Over the internet:

- Add Port 22 to your Port Forwarding
- Open up a Terminal Window / Command Prompt / Shell Window
- Type ssh  $\leq$ username $\geq$ @ $\leq$ WAN IP or Hostname $\geq$ 
	- Use login username for Pi
	- Use either Hostname (with DNS server), or,
	- Use WAN IP address
- Enter password when prompted

*Notes: Port Forwarding / WAN IP use covered in the "Setting up a Server on the Raspberry Pi" video (VID640)*

> *Any time you open up external ports to the internet there is an element of risk, please act accordingly. SDRplay cannot accept any responsibility.*

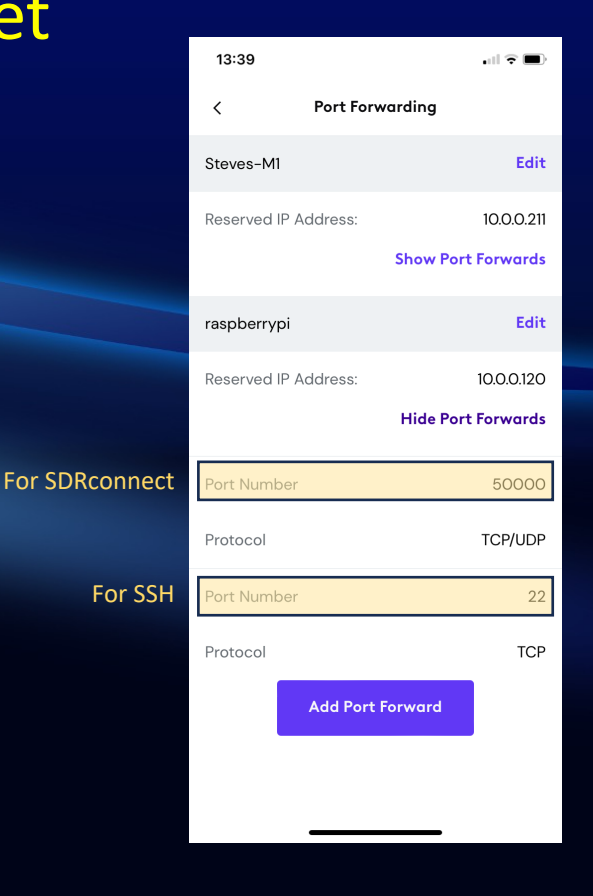

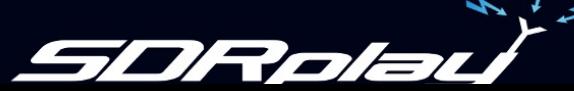

### Starting the server

#### Same as starting it on the Pi itself:

- Open up a Terminal:
	- cd /opt/sdrconnect SDRconnect --server --<options>
- Or, if you implemented the path, just this: SDRconnect --server --<options>
- You will now see the server window remotely!

*Note: Optional Server port specified. if no options are input the port will default to 50000*

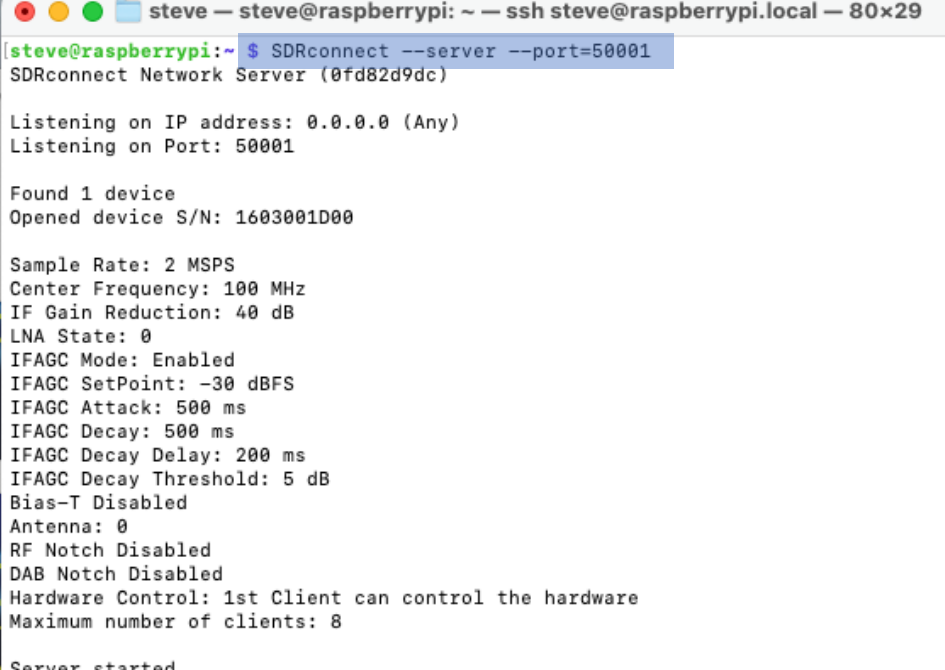

Press CTRL-C to stop the server

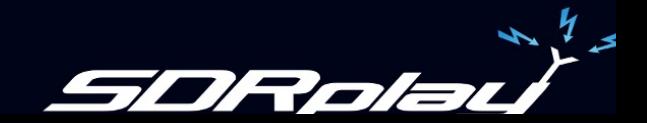

### Remote Control using SDRconnect

- Start SDRconnect
- If not already done, update Remote Devices Editor to match your server
- Select the Server from the Device dropdown
- Click on Play icon
	- Use IQ for local LAN
	- Use Audio for internet connection

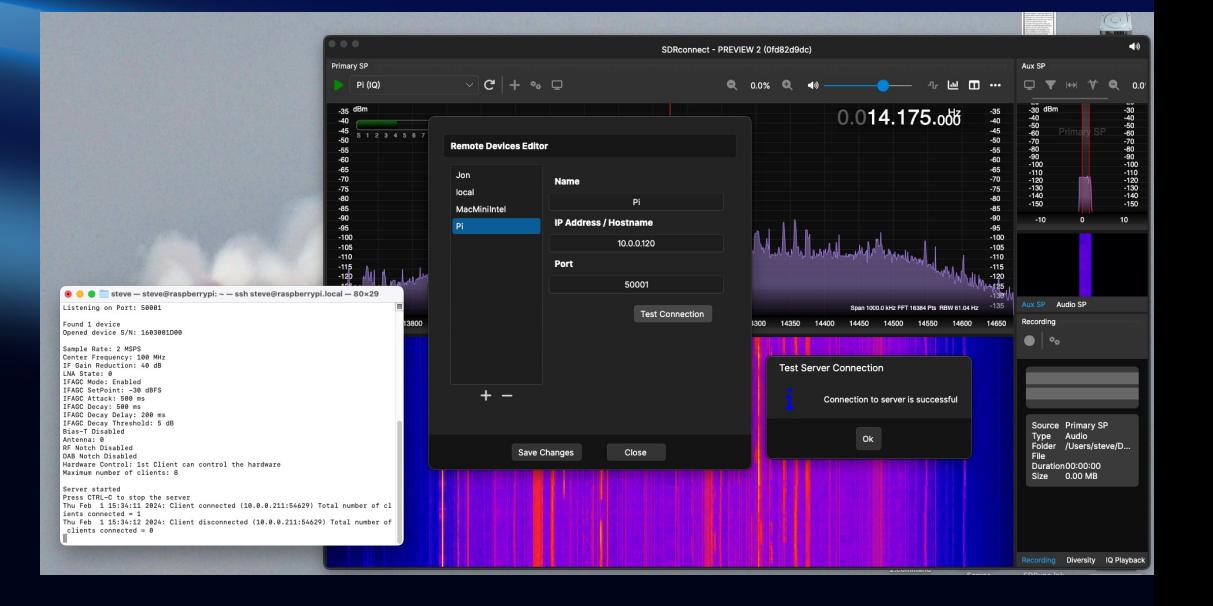

*Note: It is assumed you have already set up Port Forwarding if using the client over the internet* 

### Stopping the server

#### Same as stopping it on the Pi itself:

• Press CTRL-C

steve - steve@raspberrypi: ~ - ssh steve@raspberrypi.local - 80×29 steve@raspberrypi:~ \$ SDRconnect --server --port=50001 SDRconnect Network Server (0fd82d9dc) Listening on IP address: 0.0.0.0 (Any) Listening on Port: 50001 Found 1 device Opened device S/N: 1603001D00 Sample Rate: 2 MSPS Center Frequency: 100 MHz IF Gain Reduction: 40 dB LNA State: 0 IFAGC Mode: Enabled TEAGC SetPoint: -30 dBES IFAGC Attack: 500 ms IFAGC Decay: 500 ms IFAGC Decay Delay: 200 ms IFAGC Decay Threshold: 5 dB Bias-T Disabled Antenna: 0 RF Notch Disabled DAB Notch Disabled Hardware Control: 1st Client can control the hardware Maximum number of clients: 8

Server started Press CTRL-C to stop the server

*Note: If you close the SSH connection, the server will also stop. So leave the SSH connection open for as long as you wish to connect to the server. Or see following slide…*

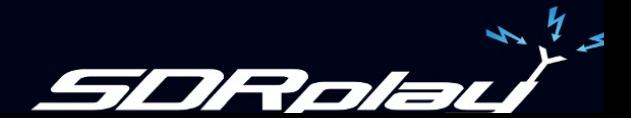

 $\blacksquare$ 

### Keep the server running after SSH closed

#### Use this modified command at the prompt:

• nohup /opt/sdrconnect/SDRconnect --server &

steve - steve@raspberrypi: ~ - ssh steve@raspberrypi.local - 80×22

Last login: Thu Feb 1 13:21:45 on ttys000 [steve@Steves-M1 ~ % ssh steve@raspberrypi.local [steve@raspberrypi.local's password: Linux raspberrypi 6.1.0-rpi4-rpi-v8 #1 SMP PREEMPT Debian 1:6.1.54-1+rpt2 (2023- $10-05$ ) aarch64

The programs included with the Debian GNU/Linux system are free software: the exact distribution terms for each program are described in the individual files in /usr/share/doc/\*/copyright.

Debian GNU/Linux comes with ABSOLUTELY NO WARRANTY, to the extent permitted by applicable law. Last login: Thu Feb 1 13:22:09 2024 from 2601:285:4180:7ad0:f035:aa9f:648d:c2f8

Wi-Fi is currently blocked by rfkill. Use raspi-config to set the country before use.

[steve@raspberrypi:~ \$ nohup /opt/sdrconnect/SDRconnect --server & [1] 247437 steve@raspberrypi:~ \$ nohup: ignoring input and appending output to 'nohup.out' steve@raspberrypi:~ \$

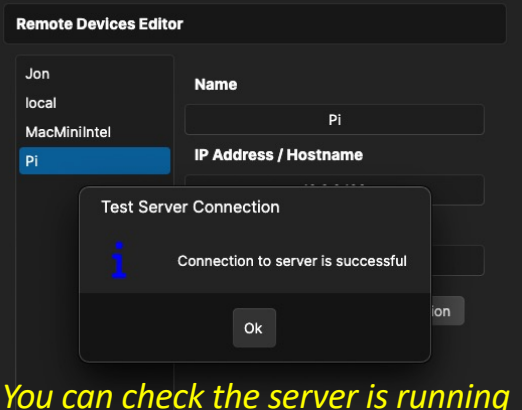

*by using the Test Connection button in the Remote Devices editor*

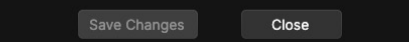

*Process ID*

### Stopping the server

#### Since there is no local window to view, CTRL-C cannot be used. Instead, you must kill the process:

• First find the process ID:

ps aux | grep -i SDRconnect (the process ID, 309295, appears on the first line)

- Then issue the kill command: kill -9 309295
- *Again, you can verify the server is stopped by using Test Connection button in the Remote Devices editor:*

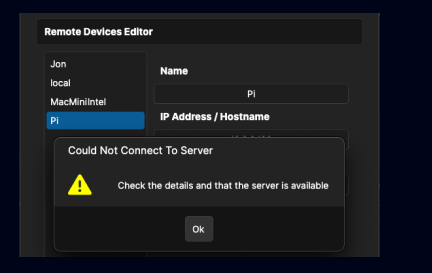

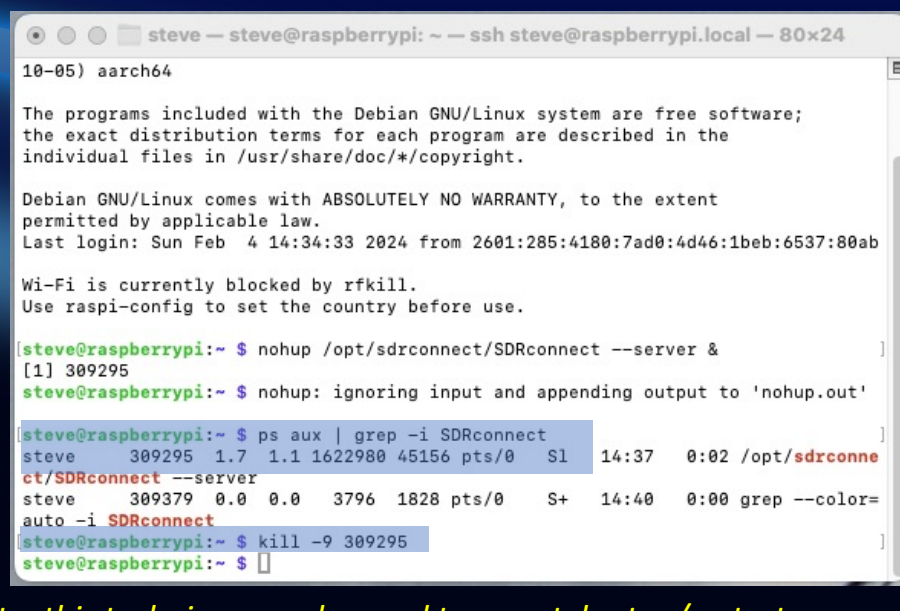

*Note: this technique can be used to remotely stop/restart the remote server if it ceases to respond* 

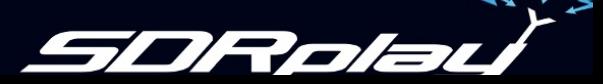

Adding the Server to the Menu

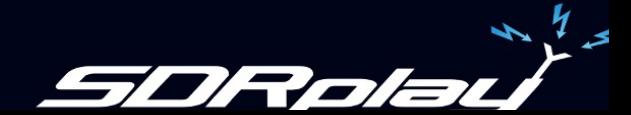

### Updating the Applications Menu to start the server (1)

- Click on the Pi icon and select Preferences / Main Menu Editor
- Then click Other and select New Item:

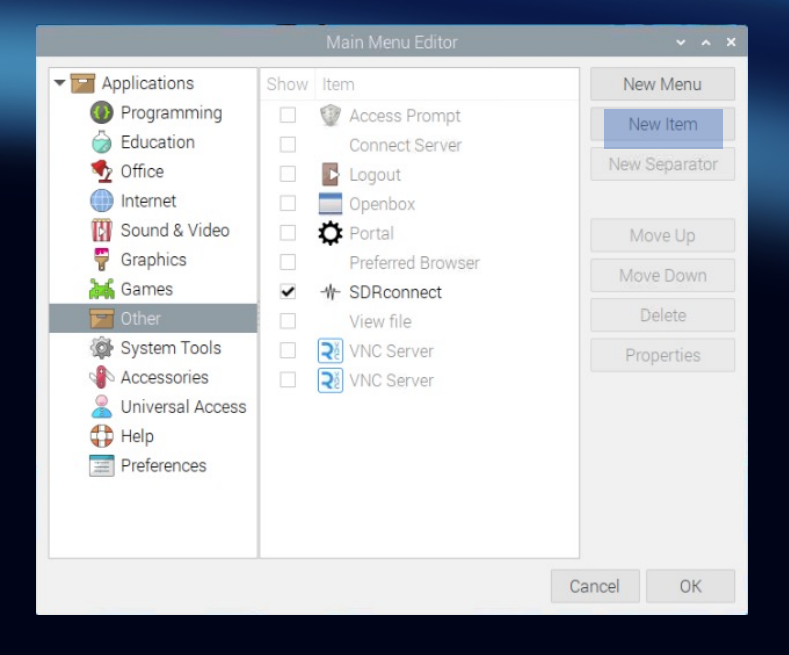

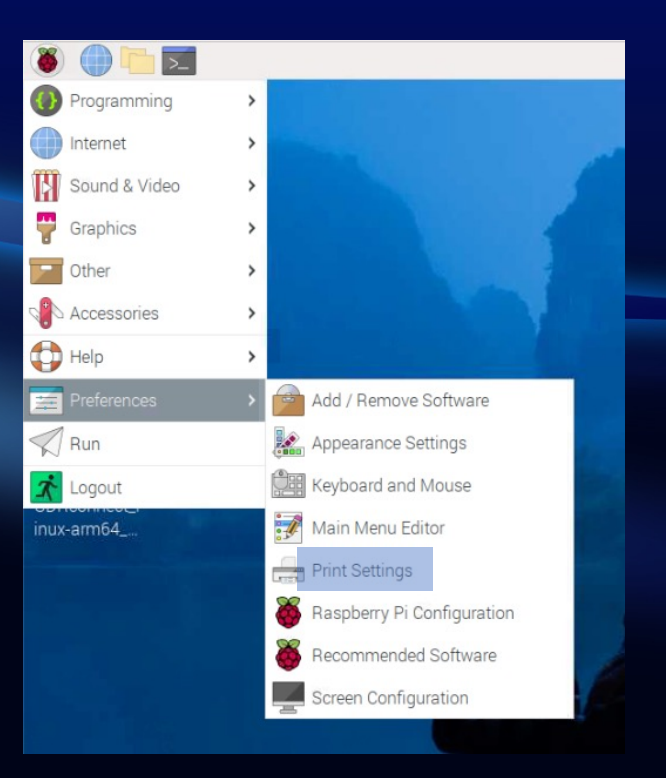

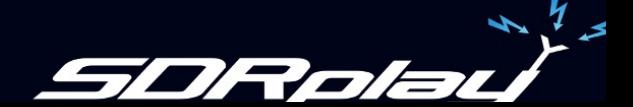

## Updating the Applications Menu to start the server (2)

- Type in a name, e.g. SDRconnect Server
- Click the Browse button and select "SDRconnect"
- Click OK
- Click in the "Command" box and space right to the end. Type a space and then --server (and any other options you want)
- Click the "Launch in Terminal" box
- Click OK

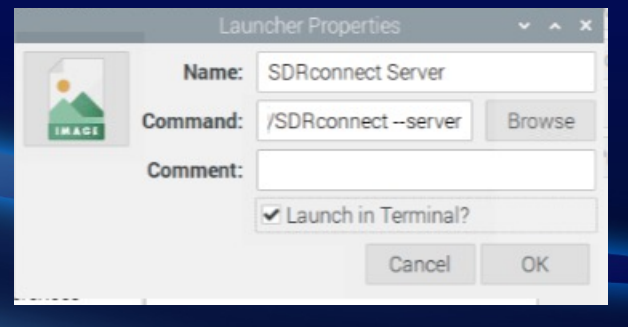

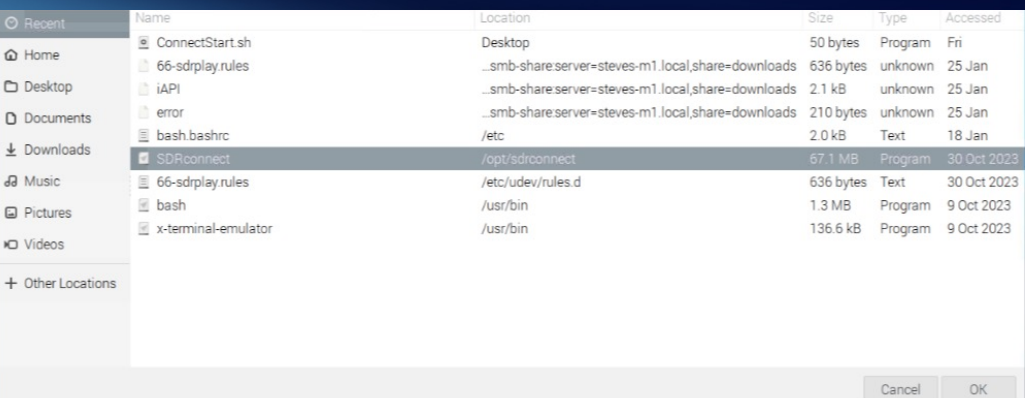

*Note: If SDRconnect does not appear in the Recents list you must navigate to Other Locations, then Computer, then opt, then sdrconnect*

### Starting the Server from the Applications Menu

- Click on the Raspberry Pi and click on "Other"
- You will now see two items:
	- SDRconnect (the client)
	- SDRconnect Server
- Click on SDRconnect Server and the server will start

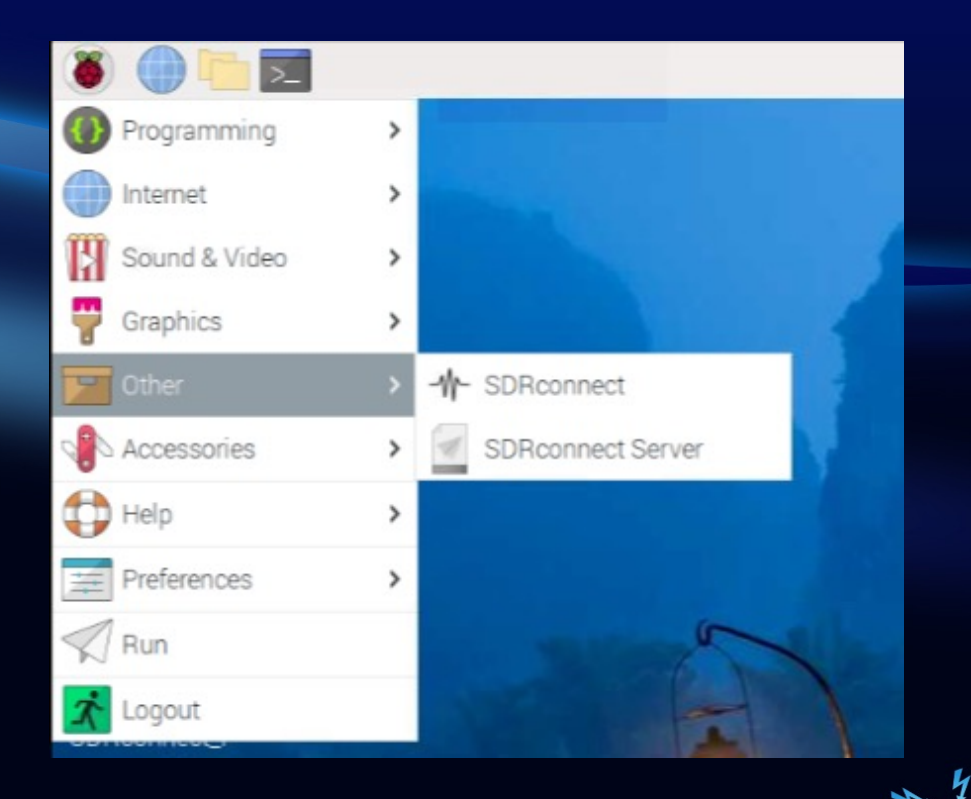

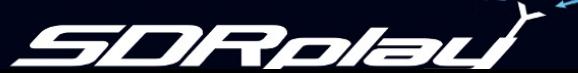

# Thank you for watching

For further information please visit our website: www.sdrplay.com/sdrconnect

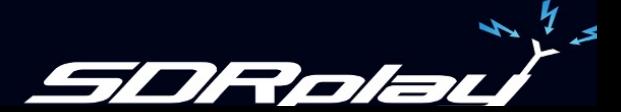